# EA872 Laboratório de Programação de Software Básico

# Atividade 1

Marco A. A. Henriques Ricardo R. Gudwin

# Departamento de Engenharia de Computação e Automação Industrial Faculdade de Engenharia Elétrica e de Computação Universidade Estadual de Campinas

# Conteúdo

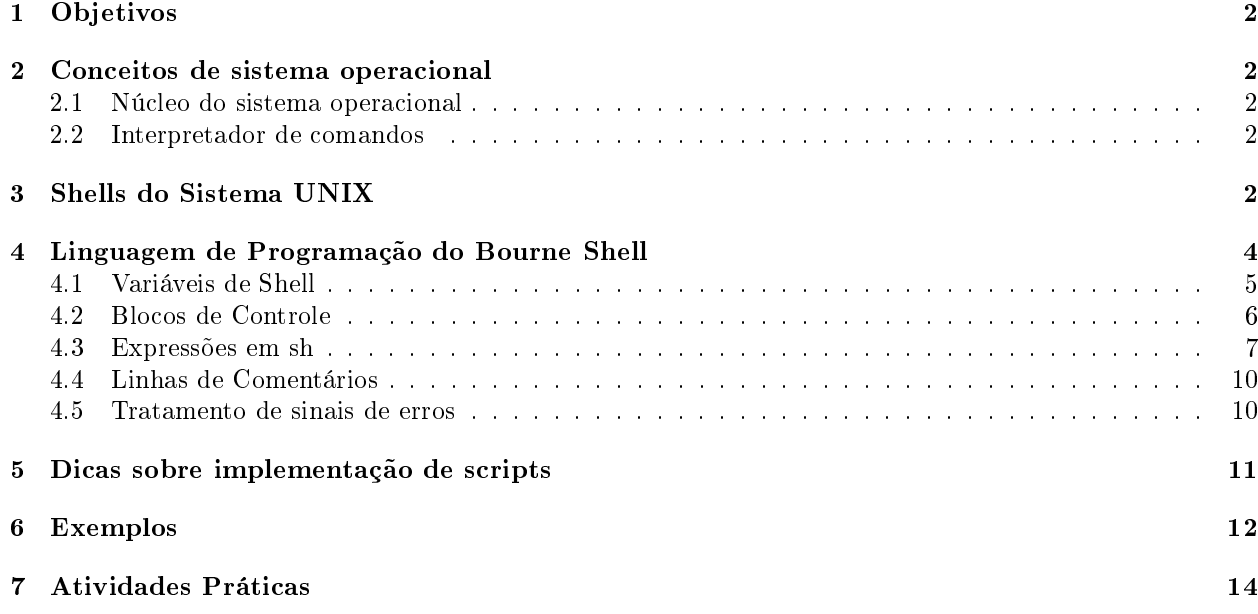

# 1 Objetivos

- Familiarização com o ambiente UNIX no contexto de programação de comandos.
- Introdução aos shells do sistema UNIX.
- Introdução à linguagem de programação do Bourne shell do UNIX.
- Implementação de novos comandos.

# 2 Conceitos de sistema operacional

O sistema operacional deve fornecer, entre outros, os seguintes recursos para possibilitar a operação normal de um computador:

- gerência de memória;
- controle e gerência de unidades de disco;
- carregamento e execução de programas;
- atendimento de requisições de programas em execução;
- comunicação com o usuário.

Para tais funções, o sistema operacional conta com dois componentes básicos: o núcleo e o interpretador de comandos.

# 2.1 Núcleo do sistema operacional

O núcleo (kernel) contém as rotinas básicas do sistema operacional, responsáveis pela operação do sistema no nível de máquina e pelas conexões com os dispositivos de hardware.

As funções do núcleo são de dois tipos: autônomas e não-autônomas. Alocação de memória e de CPU são exemplos de funções autônomas, pois são executadas pelo núcleo sem serem requisitadas explicitamente pelos processos do usuário. Por outro lado, alocação de recursos e criação de processos são requisitados pelos processos do usuário através de chamadas ao sistema (system calls). Exemplos de chamadas ao sistema incluem: fork, exec, kill, open, read, write, close e exit.

# 2.2 Interpretador de comandos

O interpretador de comandos é o programa que implementa a interface do sistema operacional com o usuário. Este programa é projetado para facilitar o acesso do usuário ao potencial do sistema operacional, sem a necessidade de comunicação direta com o núcleo.

No UNIX, o interpretador de comandos é fornecido por um programa denominado shell. O núcleo e o shell do sistema operacional UNIX se relacionam com os utilitários, o hardware e o usuário de acordo com o esquema apresentado na Figura 1.

# 3 Shells do Sistema UNIX

O processo *shell* pode ser chamado automaticamente durante o login ou manualmente através da entrada do nome do processo pelo teclado. Independente da forma como é chamado, ele trabalha na seguinte seqüência:

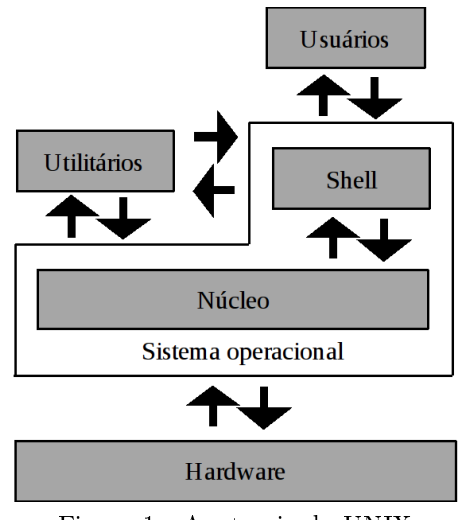

Figura 1 - Anatomia do UNIX

- 1. lê as informações de iniciação do ambiente shell (tipo de terminal, tipo de prompt, os caminhos de busca em diretórios, etc.) a partir dos seguintes arquivos: .profile, .login e .cshrc, que se encontram no diretório-raiz do usuário e no diretório /etc do sistema;
- 2. o sinal de prompt é apresentado e o processo aguarda um comando do usuário (lembre-se que o UNIX diferencia letras maiúsculas de minúsculas);
- 3. se o usuário entrar com ctrl-d, o processo é terminado; caso contrário, executa o comando do usuário e retorna ao passo (2).

Normalmente encontram-se instalados no sistema UNIX pelo menos um dos seguintes tipos de shells:

- · Bourne Shell (sh): escrito por Steve Bourne (Bell Labs) e disponível em praticamente todos os sistemas UNIX e Linux. Foi o primeiro shell popular do UNIX e é considerado o shell padrão. No entanto, ele não apresenta muitos dos recursos interativos disponíveis no C shell e Korn shell, mas fornece uma linguagem muito fácil de usar na escrita de *shell scripts*. Uma nova versão do mesmo chamada Bash (Bourne-again shell) contempla os melhores recursos do C shell e do Korn shell, além de procurar ser compatível com o sh e com a norma de padronização de UNIX (POSIX).
- $\bullet$  *C Shell* (*csh*): escrito na *University of California at Berkeley*, segue o mesmo conceito do *Bourne shell*, mas os seus comandos obedecem a uma sintaxe similar à da linguagem C (daí o seu nome).
- Korn Shell (ksh): escrito por David Korn (Bell Labs). Ele fornece todas as características do C shell, juntamente com uma linguagem de programação para shell scripts similar ao Bourne shell original. Portanto, ele é uma extensão do *Bourne shell*, com aperfeiçoamentos no controle de tarefas, na edição de linhas de comando e na linguagem de programação. É o mais poderoso dos três, e é fornecido como o shell padrão em alguns sistemas UNIX.

Uma vez disponíveis, é possível utilizar qualquer um destes shells, de acordo com a preferência do usuário. Destacam-se as seguintes facilidades oferecidas pelos shells do sistema UNIX:

- interpretar uma sequência de comandos concatenados por palavras reservadas;
- iniciar a execução de comandos ou códigos executáveis;
- redirecionar a entrada e a saída dos processos;
- $\bullet$  concatenar uma sequência de comandos num arquivo, denominado shell script (procedimento de shell), de modo que, para executar a tal sequência, é só entrar o nome do arquivo (o qual deve estar com permissão para execução);
- suportar a execução de vários processos concorrentes em background;
- criar novos shells-filho ou subshells para executar, por exemplo, os processos em background;
- · suportar variáveis locais e globais para, por exemplo, definir e acessar de forma flexível as características do ambiente de um shell;
- admitir o uso de metacaracteres nas linhas de comando para mapear um conjunto de arquivos;
- $\bullet$  concatenar o fluxo de dados entre os processos através do  $pipe$  (representado pela barra vertical);
- substituir os comandos pelo seu resultado.

# 4 Linguagem de Programação do Bourne Shell

Vários fatores justificam a adoção do Bourne shell (sh) neste curso:

- o Bourne shell foi o primeiro interpretador de comandos a ganhar popularidade, sendo que muitos scripts foram escritos na sua linguagem;
- $\bullet$  o *Bourne shell* é um subconjunto do Korn shell, um interpretador que está ganhando bastante popularidade. O conhecimento da sua sintaxe vai certamente ajudar a compreender o Korn shell;
- uma variante mais completa do Bourne shell conhecida como bash também está ganhando muita popularidade e é adotada como padrão e distribuições Linux importantes, como o Ubuntu.

Conforme já mencionado, um *shell* lê tanto os comandos do terminal, arquivo-padrão de entrada, como os  $comandos de um script - arquivo definido pelo usuário.$ 

Obs:

- adotaremos a convenção de sublinhar aquilo que é digitado pelo usuário;
- podemos usar *bash* no lugar de *sh* nos exemplos mostrados a seguir;
- os arquivos de script descritos neste roteiro estão disponíveis na página da disciplina.

Exemplo 1 Os seguintes blocos de comandos:

```
$ ps aux | grep swapper
```
e

\$ sh teste1 swapper ou bash teste1 swapper

onde o arquivo de script <teste1> contém a linha de comando:

ps aux | grep \$1

são equivalentes. Os argumentos \$1, \$2, ... em <teste1> são os parâmetros posicionais a serem fornecidos ao processo sh, como veremos mais adiante.

O fluxo de execução dos comandos/programas num script não é necessariamente seqüencial. O shell sh provê algumas primitivas de controle rudimentares que podem causar desvios condicionais ou incondicionais nesse fluxo. Outra flexibilidade oferecida pela linguagem de programação do sh é um conjunto de operações sobre variáveis.

## 4.1 Variáveis de Shell

Os nomes de variáveis válidos são concatenações de letras, dígitos e underscore, precedidas de uma letra. O operador que fornece acesso ao valor de uma variável é \$. Com a operação de atribuição = pode-se atribuir um valor a uma variável. Caso a variável ainda não exista, ela é "criada" automaticamente.

Exemplo 2 No sequinte bloco de comandos é criada uma variável  $\langle x \rangle$  e atribuída a ela um valor:

```
prompt> sh
$ echo $x
$ x='Hello world'
$ echo $x
Hello world
$ ctrl-d
prompt>
```
Antes do comando de atribuição de  $\ll x$ >, o seu valor é indefinido, como mostra o primeiro comando echo. O "prontificador"  $\hat{\boldsymbol{\tau}}$  indica que sh aguarda a entrada de um novo comando.

O interpretador sh oferece a possibilidade de ler o valor de uma variável do arquivo de entrada padrão através do comando read.

Exemplo 3 O seguinte arquivo script <teste2> demonstra o uso do comando read.

```
#! /bin/sh
echo "Entre com o seu nome:"
read nome sobrenome
echo "Entre com o seu RA:"
read RA
echo "Seu nome e'" $nome
echo "Seu sobrenome e'" $sobrenome
echo "Seu RA e'" $RA
```
Ao entrarmos com o comando

\$ sh teste2

teremos o seguinte resultado na tela:

```
Entre com o seu nome:
Jose Silva
Entre com o seu RA:
900000
Seu nome e' Jose
Seu sobrenome e' Silva
Seu RA e' 900000
```
O interpretador sh mantém uma tabela de variáveis de ambiente para armazenar um conjunto de informações sobre o contexto em que ele é executado. Normalmente os valores globais dessas variáveis são atribuídos no momento de login e modificáveis localmente pelo comando de atribuição dentro de cada processo sh. Como ocorre com todas as variáveis definidas num shell, as modificações locais só afetarão os processos-lho, se os valores forem exportados explicitamente pelo comando export.

Para listar as variáveis de ambiente de um shell podemos usar o comando env. A Tabela 1 mostra algumas dessas variáveis.

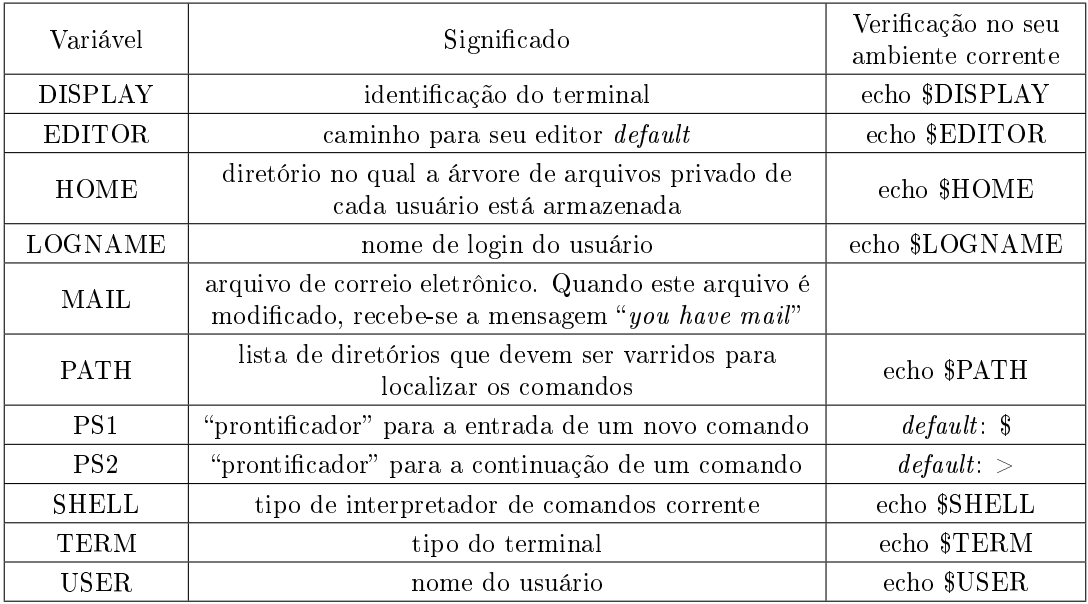

#### Tabela 1

Quando sh lê os comandos de um arquivo criado pelo usuário, ele aceita, além do nome do arquivo (parâmetro posicional \$0), nove argumentos referenciáveis no arquivo, parâmetros posicionais \$1, \$2, ..., \$9. sh reserva duas variáveis  $* \in \mathcal{Q}$  para designar todos os parâmetros posicionais, de \$1 até \$9, e a variável \$#, para o número de parâmetros posicionais diferentes de \$0, ou seja, o número de argumentos do comando.

Outras variáveis locais pré-definidas no  $sh$  são:

## Tabela 2

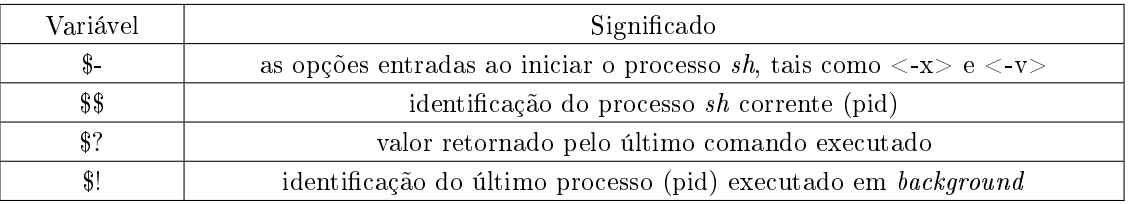

Finalmente, sh oferece a possibilidade de proteger uma variável de manipulações indevidas através do uso do comando readonly.

Exemplo 4 Este exemplo mostra o uso do comando readonly.

 $\frac{x}{10!}$  x='Alo!' \$ y='Curso EA-872!' \$ echo \$x \$y Alo! Curso EA-872! \$ readonly x y \$ readonly readonly x readonly y \$ x='Hello!' x: is read only

# 4.2 Blocos de Controle

O sh suporta os seguintes blocos de controle:

- $\bullet$  if...then...else...fi : equivalente ao comando if...then...else... da linguagem  $\rm C$ .
- $\bullet$  if...then...elif...fi : equivalente ao comando if...then...else if...fi fi
- while...do...done : equivalente ao comando while da linguagem C.
- until...do...done : é equivalente ao comando do...until da linguagem C.
- for...do...done : é equivalente ao comando for da linguagem C.
- $\bullet$  case...in...)...;;...)...;;esac : equivalente ao comando switch...case da linguagem C.

# 4.3 Expressões em sh

A linguagem de sh suporta um conjunto de operadores para denir comandos mais complexos:

Atribuição: =

Redireção de Entrada e Saída: no sh existem diferentes formas para redirecionar os arquivos de entrada e saída.

#### Tabela 3

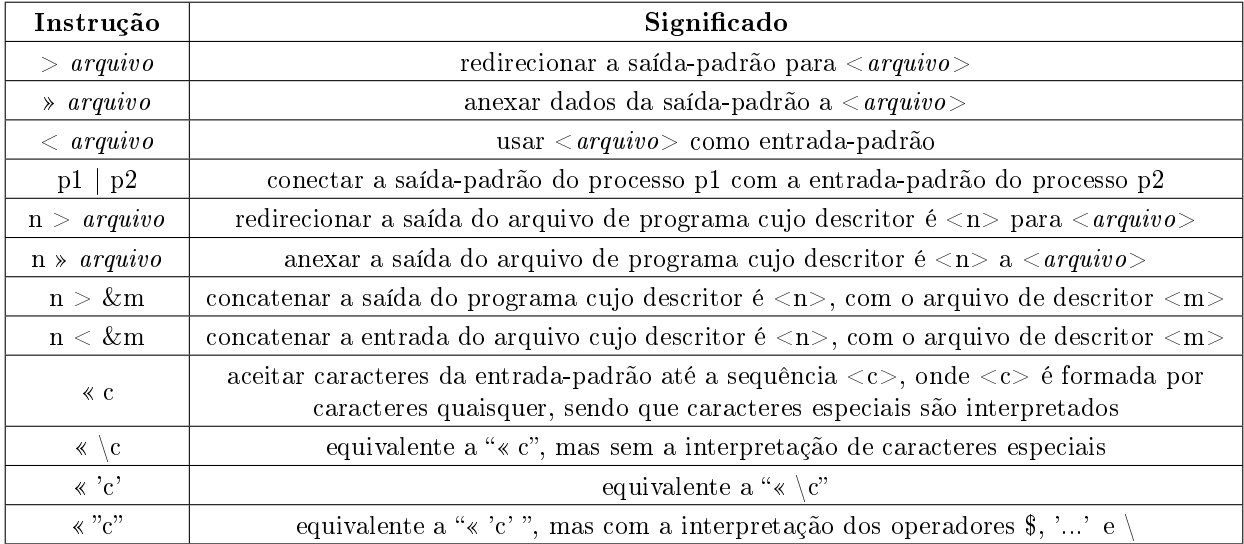

Substituição de caracteres: sh reserva alguns caracteres para denotar um conjunto de caracteres ou um conjunto de sequências de caracteres.

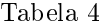

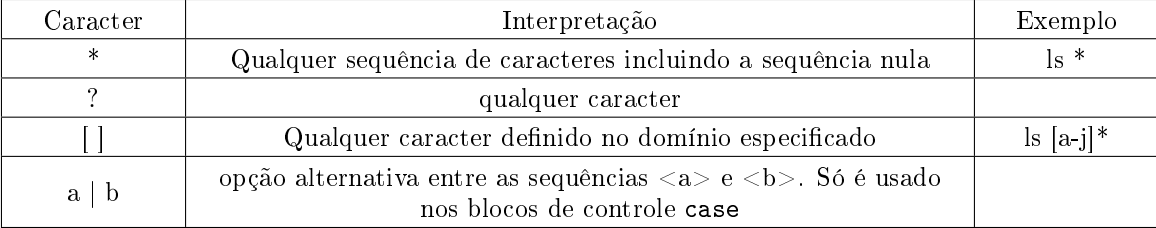

Interpretação de caracteres : Para distinguir os caracteres com interpretações especiais dos caracteres comuns, sh dispõe dos seguintes mecanismos:

| Notação                           | Interpretação                                                                                                    | Exemplo                    |
|-----------------------------------|----------------------------------------------------------------------------------------------------|----------------------------|
| .                                 | os caracteres são interpretados                                                                                  | echo caminhos $=$ \$PATH   |
| $, \, \, \cdot$<br>$\cdots$       | os caracteres são tomados literalmente                                                                           | echo 'caminhos $=$ \$PATH' |
| $22 - 22$<br>$\cdots$             | os caracteres são tomados literalmente, depois que<br>os operadores $\mathcal{F}, \dots$ e \ forem interpretados | echo "caminhos $=$ \$PATH" |
| $\epsilon = \epsilon$<br>$\cdots$ | os caracteres são tomados como um comando                                                                        | echo 'pwd'                 |

Tabela 5

Substituição de Variáveis : quando o valor de uma variável não é setado, então ele assume a sequência nula. sh dispõe, entretanto, de operadores adicionais para substituir o valor das variáveis:

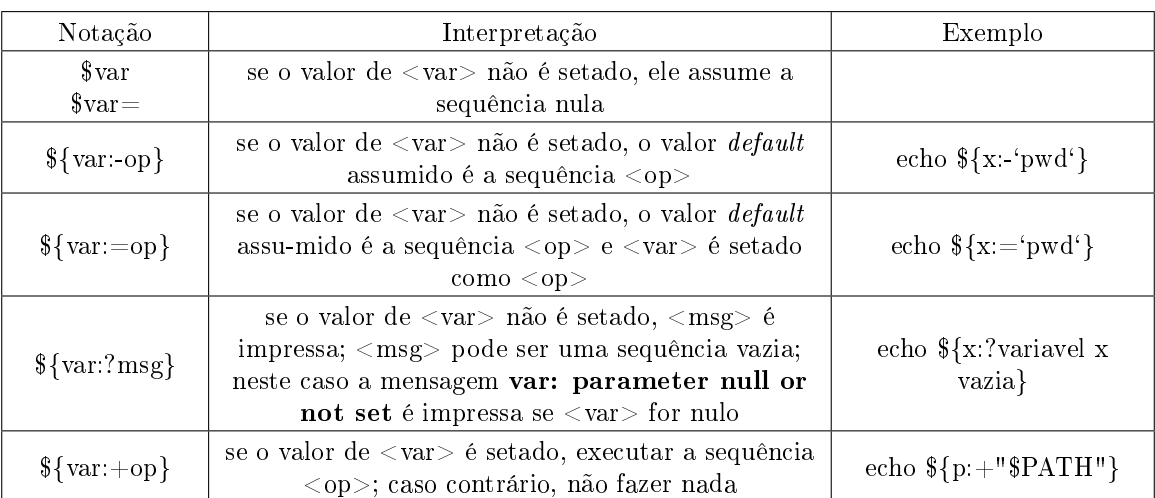

Tabela 6

**Combinação de Comandos** : O sh provê dois operadores  $\vert \vert$  (OU) e &  $\&$  (E) para combinar os comandos. Para exemplificá-los, usaremos o comando test, que é um programa disponível no UNIX para verificar a validade de uma expressão. Ele retorna 0 (true), se a expressão é verdadeira; caso contrário, ele retorna um valor diferente de 0 (false).

A expressão

test -f <nome\_do\_arquivo> && echo arquivo <nome\_do\_arquivo> existe

é, por exemplo, equivalente ao bloco

if test -f <nome\_do\_arquivo> then echo arquivo <nome\_do\_arquivo> existe fi

enquanto a expressão

test -f <nome\_do\_arquivo> || echo arquivo <arquivo> não existe

é equivalente ao bloco

if test !-f <nome\_do\_arquivo> # Obs: o simbolo ! nega a condicao then echo arquivo <nome\_do\_arquivo> nao existe fi

Agrupamento : Existem duas formas para agrupar um bloco composto de mais de um comando:

• por chaves;

por parênteses.

No primeiro caso, os comandos são simplesmente executados; enquanto no segundo, um novo processo filho  $sh$  é criado para executar os comandos, ou seja:

\$ (cd /usr; ls -l)

é equivalente ao seguinte bloco de comandos:

```
prompt> sh
$ cd /usr; ls -l
$ ctrl-d
```
Execução em background: basta colocar o símbolo & após o comando para que ele seja executado em segundo plano (background).

Expressões aritméticas : sh não suporta expressões aritméticas diretamente, mas pode-se usar o programa expr para avaliar os valores de expressões que podem ser construídas com os seguintes operadores binários:  $\setminus^*$  (multiplicação), / (divisão), % (resto), + (adição), - (subtração), = (igual),  $\setminus$  maior),  $\setminus$ = (maior ou igual),  $\langle$  (menor),  $\langle$  = (menor ou igual),  $\langle$  = (diferente),  $\langle$  (E lógico) e  $\langle$  (OU lógico). Os operadores e operandos devem ser separados pelo espaço em branco, como mostram os seguintes comandos:<br>\$ y operadores e operandos devem ser separados pelo espaço em branco, como mostram os seguintes comandos:

 $$ \frac{y='expr 40 / 2}{x='expr 4y \ *5}$  $\text{\$ z='expr } \ ( \ \text{\$x + \$y \ ) - 6$'}$ 

# 4.4 Linhas de Comentários

As linhas de comentários não são processadas pelo sh e são demarcadas pelos caracteres  $\#$  e linefeed.

# 4.5 Tratamento de sinais de erros

O sistema UNIX pode gerar diferentes sinais durante a execução de um processo e o processo pode incluir um "tratador de sinais" (handler) para processá-los convenientemente.

No processo sh pode-se usar o comando

```
trap '<comandos>' <sinais>
```
para tratar um conjunto de sinais  $\langle$  sinais  $\rangle$  captado pelo sh. Os comandos na lista  $\langle$  comandos  $\rangle$  devem ser separados por ; .

A seguinte tabela apresenta alguns sinais mais comuns:

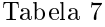

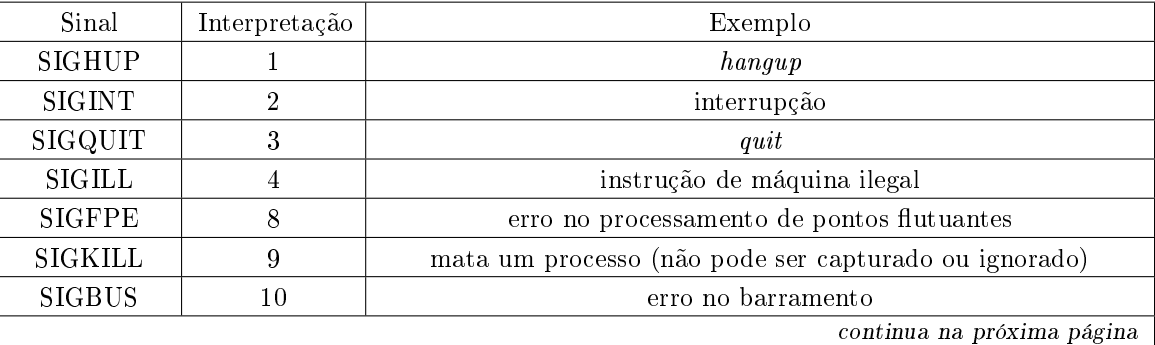

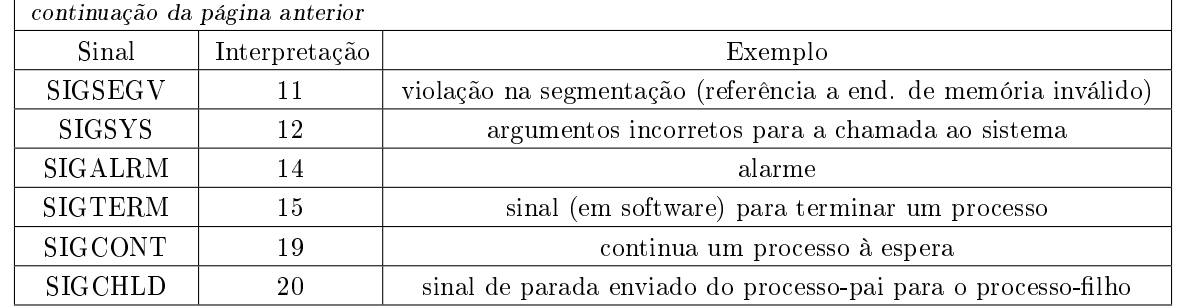

# 5 Dicas sobre implementação de scripts

O Bourne shell (sh) usa o arquivo *profile* (*bashrc* no caso de bash) em seu diretório \$HOME como arquivo de iniciação no processo de login. Se também existir o arquivo do sistema /etc/profile, este será executado primeiro. É necessário utilizar o comando export para que as variáveis definidas no login sh sejam reconhecidas por outros shells.

Quando o usuário entra com um comando, o *shell* verifica se ele está definido internamente (built-in command). Se não estiver, o shell faz uma busca ao comando (arquivo executável cujo nome é o comando) em cada diretório que está definido na variável de ambiente \$PATH. Sendo assim, para que o arquivo correspondente a cada shell script que você vai criar (utilizando um editor de texto) seja executável, adicione ao modo do arquivo recém-criado a opção `executável pelo proprietário' através do comando:

```
$ chmod u+x meuscript
```
 $chmod = comando \ change \ mode;$  $u =$  usuário; + = adicionar permissão;  $x =$  permissão de execução

```
$ meuscript
(execução do script)
```
Uma forma alternativa de execução é passar o seu shell script (arquivo pode ser não-executável) como argumento para o shell, que irá interpretá-lo.

## \$ sh meuscript

Nesta atividade vamos adicionar ao nosso diretório local \$HOME/bin alguns comandos úteis. Portanto, para que estes comandos sejam reconhecíveis sob qualquer diretório, verifique se o caminho \$HOME/bin faz parte da lista da variável \$PATH. Caso não faça, pode-se introduzir o caminho através da seguinte atribuição:

```
$ PATH=$HOME/bin:$PATH
```
# \$ export PATH

Para estar certo de que seu shell script sempre vai rodar no Bourne shell padrão, a primeira linha do arquivo deve ser

#! /bin/sh

Para verificar onde um *script* produz um erro (se aplicável) use o comando:

# \$ sh -x meuscript

A opção -x avisa ao shell que exiba os comandos que estão sendo executados, permitindo assim descobrir que comando é responsável pelo erro.

# 6 Exemplos

Os exemplos abaixo estão disponíveis na página web da disciplina, mas podem também ser copiados deste arquivo pdf.

# Exemplo 1

Para ler a entrada padrão no shell script utilize o comando read.

```
echo "Entre com o seu nome:"
read name
echo "Prazer em conhece-lo $name"
```
Se há mais de uma palavra na entrada, cada palavra pode ser atribuída a diferentes variáveis. Todas as palavras excedentes são atribuídas à última variável.

#### Exemplo 2

O comando eval toma o argumento na linha de comando e o executa.

```
echo "Entre com um comando:"
read comando
eval $comando
```
#### Exemplo 3

Os arquivos shell scripts podem agir como se fossem comandos padrões do UNIX, tomando argumentos a partir da linha de comando, os quais são atribuídos aos parâmetros posicionais \$1 até \$9. O parâmetro posicional \$0 se refere ao nome do comando ou nome do arquivo executável que contém o shell script. O caracter especial \$\* referencia todos os parâmetros posicionais.

```
$ cat prog1
# Este script ecoa os primeiros 5 argumentos
# fornecidos ao script
echo Os primeiros 5 argumentos na linha
echo de comando sao: $1 $2 $3 $4 $5
$ prog1 Estou fazendo a disciplina EA872
Os primeiros 5 argumentos na linha
de comando sao: Estou fazendo a disciplina EA872
```
# Exemplo 4

Para executar uma ação condicional, utilize o comando if.

```
$ cat prog2
if who | grep -s Maria > /dev/null
then
echo "Maria esta' logada"
else
echo "Maria nao esta' disponivel"
fi
```
Neste exemplo, a opção -s faz com que o comando grep opere silenciosamente, sendo que qualquer mensagem de erro é direcionada para o arquivo /dev/null em lugar da saída padrão.

#### Exemplo 5

O comando case permite operar o fluxo de controle para múltiplas condições definidas a partir de uma única variável. O conteúdo da variável é comparado com padrões até que um casamento ocorra, quando os comandos associados são executados. Em seguida, o controle é passado ao primeiro comando após esac. Cada linha de comando deve terminar com um ponto-e-vírgula duplo. Um comando pode estar associado a mais de um padrão, desde que os padrões estejam separados por |. O caracter \* pode ser utilizado para especificar um padrão *default*.

```
$ cat diario
hoje='date \frac{m}{m}'/d' # apresenta a data no formato mes/dia
case $hoje in
03/02) echo "aula de EA872";;
03/09) echo "atividades praticas de EA872";;
*) echo "estudar EA872";;
esac
$ date +%m/%d
03/02
$ diario
aula de EA872
```
#### Exemplo 6

O script prog2 pode ser estendido para operar múltiplos usuários, agora introduzidos como argumentos. Para tanto, utiliza-se o comando for.

```
$ cat prog3
for i in $*
do
if who | grep -s $i > /dev/null
then
echo "$i esta' logado(a)"
else
echo "$i nao esta' disponivel"
fi
done
```
#### Exemplo 7

O comando while executa um comando enquanto a condição for verdadeira.

```
$ cat prog4
while who \sqrt{ } grep -s $1 >/dev/null
do
sleep 60
done
echo "$1 nao esta' mais logado(a)"
```
Dentro de loops, é possível utilizar os comandos break e continue.

```
$ cat prog5
while echo "Entre com um comando"
read response
do
case "$response"in
'done') break;; # nao tem mais comandos
```

```
) continue;; # comando nulo
*) eval $response;; # executa o comando
esac
done
```
# Exemplo 8

Para incluir texto em um shell script, é possível utilizar um tipo especial de redirecionamento.

```
$ cat prog6
cat \text{ } \leq EOF
No momento, este shell script esta' em fase de desenvolvimento.
Favor relatar qualquer problema ao seu autor (nome@dominio)
EOF
exec /usr/local/teste/versao_de_teste
```
# 7 Atividades Práticas

Estas atividades deverão ser realizadas e documentadas em seu caderno individual de laboratório. A pontuação referente a cada unidade está indicada no início de seu enunciado. Os scripts aqui utilizados estão disponíveis na página da disciplina, mas podem também ser copiados deste arquivo pdf.

- $1)(0.5)$  Consultando a tabela 1 de variáveis de ambiente, verifique qual é o valor assumido pelas variáveis PATH, PWD, LOGNAME, HOME e SHELL. Explique o significado de cada uma.
- $2)(0,5)$  Liste quais são os tipos de shells disponíveis em seu sistema e explique como os encontrou.
- 3) (0,5) Descreva como se faz para incluir novos caminhos na variável PATH caso o shell utilizado seja o C shell (csh).
- 4) Identique o objetivo e descreva em detalhes o funcionamento dos seguintes scripts:
	- (a)  $(0,5)$  menu (veja tabela 3 para verificar o uso do comando de redireção «)

```
#! /bin/sh
echo menu
stop=0
while test $stop -eq 0
do
    echo
    cat <<FIMDOMENU
    1 : imprime a data
    2,3 : imprime o diretorio corrente
    4 : fim
FIMDOMENU
echo
echo 'opcao? '
read op
echo
case $op in
    1) date;;
    2|3) pwd;;
    4) stop=1;;
    *) echo 'opcao invalida!';;
esac
done
```

```
(b) (0,5) folheto
\#! /bin/sh
case $# in
    0) set 'date'; m=$2; y=$6;
       case $m in
            Feb) m=Fev;;
            Apr) m=Abr;;
            May) m=Mai;;
            Aug) m=Ago;;
            Sep) m=Set;;
            Oct) m=Out;;
            Dec) m=Dez;;
       esac;;
    1) m=$1; set 'date'; y=$6;;
    *) m=$1; y=$2 ;;
esac
case $m in
    jan*|Jan*) m=1;;
    fev*|Fev*) m=2;;
    mark|Mar*) m=3;;
    abr*|Abr*) m=4;;
    mai*|Mai*) m=5;;
    junk|Jun*) m=6;;
    jul*|Jul*) m=7;;
    aggo*|Ago*) m=8;;
    set*|Set*) m=9;;
    out*|Out*) m=10;;
    nov*|Now*) m=11;;
    dez*|Dez*) m=12;;
    [1-9]|10|11|12) ;;
    *) y=$m; m="";;
esac
/usr/bin/cal $m $y
(c) (0,5) path
\pi! /bin/sh
for DIRPATH in 'echo $PATH | sed 's/:/ /g''
                              # Consulte o manual do sed!
do
    if [ ! -d $DIRPATH ]
        then
        if [ -f $DIRPATH ]
            then
            echo "$DIRPATH nao e diretorio, e um arquivo"
            else
            echo "$DIRPATH nao existe"
        fi
   fi
done
```

```
(d) (0,5) classifica
#! /bin/sh
case $# in
    0|1|[3-9]) echo 'Uso: classifica arquivo1 arquivo2' 1>&2; exit 2 ;;
esac
total=0; perdida=0;
while read novalinha
do
    total=\lqexpr $total + 1\lqcase "$novalinha" in
         *[A-Za-z]*) echo "$novalinha" >> $1 ;;
         *(0-9)* echo "$novalinha" >> \$2 ;;
         '<>') break;;
         *) perdida='expr $perdida + 1';;
    esac
done
echo "'expr $total - 1' linha(s) lida(s), $perdida linha(s) nao aproveitada(s)"
(e) (1,0) tree
#! /bin/sh
if [ $# -eq 0 ]
then
    set $PWD
fi
for ARG in $*
    do
    case $ARG in
         --prof=*)
              PROFUNDIDADE='echo $ARG | cut -f 2 -d '=''
              ;;
         *)
              if [ -d $ARG ]
                  then
                  CONT=${PROFUNDIDADE=0 }}
                  while [ $CONT -gt 0 ]
                     do
                     echo -n " "
                     CONT='expr $CONT - 1'
                  done
                  echo "+$ARG"
                  cd $ARG
                  for NAME in *
                     do
                     tree --prof='expr $PROFUNDIDADE + 1' $NAME
                  done
              else
                  if [ -f $ARG ]
                      then
                      CONT=${PROFUNDIDADE=0 }
                      while [ $CONT -gt 0 ]
                           do
```

```
echo -n " "
                             CONF \text{\$CONT - 1'}done
                        echo "-$ARG"
                   fi
               fi
               ;;
    esac
done
```
5) (1,0) Explique o funcionamento do script traps. Para entender o funcionamento deste script, execute o mesmo em background (usando o operador &), liste o diretório para encontrar um arquivo criado pelo script, o qual informa seu PID, execute um kill conforme o especicado abaixo e explique o que acontece.

\$ traps &

\$ ls

\$ kill <PID>

Repita o procedimento com kill  $-2 <$ PID $>$ e kill  $-15 <$ PID $>$ e explique o que ocorreu.

(conteúdo do script traps)

```
#! /bin/sh
ARQUIVO=arq.$$
touch $ARQUIVO
trap "echo 'Algum processo enviou um TERM' 1>&2; rm -f $ARQUIVO; exit;" 15
trap "echo 'Algum processo enviou um INT' 1>&2; rm -f $ARQUIVO; exit;" 2
while true
   do
   # Espera 5 segundos
    sleep 5
done
```
6) (0,5) Para um dado shell script denominado prog, imediatamente após o início de sua execução através da seguinte linha de comando:

\$ prog casa carro cachorro rua

quais são os valores assumidos pelas seguintes variáveis: \$0, \$2, \$4, \$8, \$\$, \$#, \$\* e \$@ ? Explique o porquê destes valores.

7) (1,0) Consultando (i) a tabela 6, (ii) a seção sobre combinação de comandos (logo abaixo da tabela 6) e (iii) o manual para o comando test, explique as saídas produzidas pelo programa subspar quando as seguintes linhas de comando são executadas.

\$ subspar

\$ subspar casa carro cachorro rua

(conteúdo do arquivo subspar)

#! /bin/sh test -n "\$1" && param1=\$1 test -n "\$2" && param2=\$2 test -n "\$3" && param3=\$3 test -n "\$4" && param4=\$4 echo "1:\${param1-abacaxi}:"; echo \$param1

```
echo "2:${param2=laranja}:"; echo $param2
echo "3:${param3+melancia}:"; echo $param3
echo "4:${param4?QuartaVarNaoInicializada}:"; echo $param4
```
8) (1,0) Explique como funciona o script abaixo, mostrando qual é sua utilidade prática e detalhando cada uma das opções.

```
#! /bin/sh
test -d $HOME/lixo || mkdir $HOME/lixo
test 0 -eq "$#" && exit 1;
case $1 in
      -l) ls $HOME/lixo;;
      -r) case $# in
             1) aux=$PWD; cd $HOME/lixo; rm -rf *; cd \$aux;;
             *) echo pro_lixo: Uso incorreto;;
           esac;;
      *) for i in $*
          do
             if test -f $i
                   then mv $i $HOME/lixo
                   else echo pro_lixo: Arquivo $i nao encontrado.
             fi
          done;;
esac
```
9) (2,0) Escolha apenas um dos exercícios abaixo para implementar e relatar.

- 1. Implemente um script que deve ler do terminal e calcular o fatorial de um número inteiro positivo. O mesmo deve indicar um erro se o número lido for negativo. Explique o funcionamento de seu script e dê alguns exemplos de execução.
- 2. Implemente um script que executa um comando passado como argumento. Este script deve suportar as seguintes opções: - -repeticoes=N, que indica que o comando passado como argumento deve ser executado N vezes, e - -atraso=M, que indica que um atraso de M segundos deve ser efetuado antes da primeira execução e entre as demais execuções. Seu script deve tentar casar as opções acima no início dos argumentos. Assim que algo não for casado como as duas opções acima, deve-se interpretar todo o restante dos argumentos como o comando a ser executado. Sugestão: utilize case e shift. Caso alguma das duas opções não seja passada, estabelecer os valores default 1 para repetições e 0 para atraso.